# **GXTBW\$ - Define Tab Button Window**

The GXTBW\$ routine is used to define the next window as a "Tab Button Window".

# **1. Invocation**

To define the next window as Tab Button Window code:

CALL GXTBW\$ USING *button-no*

where *button-no* is a PIC 9(4) COMP field, or literal, which defines the Default Button Number. Alternatively, code:

CALL GXTBW\$

which is equivalent to a Default Button Index Number of 0 (i.e. the **Last** button is the default).

# **2. STOP Codes and Exception Conditions**

The following STOP codes may be generated by GXTBW\$:

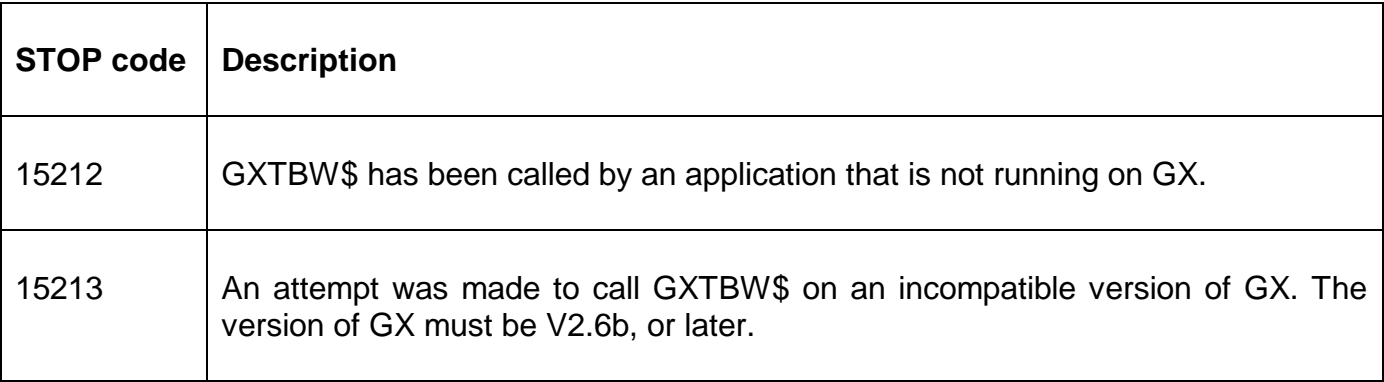

No exception conditions are returned by GXTBW\$.

# **3. Programming Notes**

GXTBW\$ is only available when running on GX. Any attempt to use GXTBW\$ on a non-GX terminal will result in a STOP code.

The GXTBW\$ routine only affects the next window that is ENTER'ed or DISPLAY'ed. This window **must** be a button-only window. If the next window is not a button-only window the GXTBW\$ call is ignored and **no** exception or stop code is generated.

A button-only window is defined as a window with a single PIC X(0) "NUL" field and any number of buttons. Note that the "dummy" PIC X(0) field is only required as a work-round to a known problem in the GX interface.

The tab-order within the row of buttons is the same as the order that the buttons are defined in the window.

For a Tab Button Window that contains *N* buttons, the Default Button Number can be:

1-21 Any button defined as U01-U21

#### 50-99 Any button defines as U50-U99

If the Button Number is Not in the window the last button will be selected as the default.

If the specified Button Number is defined for more than one button the results will be unpredictable" (typically the 1st button associated with that button number will be the default).

### **4. Examples**

[EXAMPLE REQUIRED]

# **5. Copy-Books**

None.

### **6. See Also**

None.